### Siebel eSMART (Siebel eService Management and Request Tool)

**Customer Training Guide** 

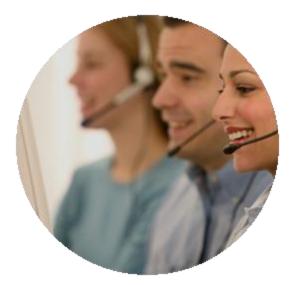

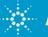

**Agilent Technologies** 

eSMART Customer Training Guide October 5, 2010

### Contents

eSMART Overview

- eSMART Service Request Process Overview
- eSMART How to Login into eSMART?
- eSMART Password Change
- eSMART Application Home Page
- eSMART Application Service Request
- eSMART How to Create a Service Request
- eSMART How to Search a service Request
- Warning Message Logging 8x5 SPN's
- Forgot My Password
- **Frequently Asked Question**
- Trouble Shooting Tips
- Contact Us

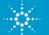

### **eSMART** Overview

What's eSMART?

- eSMART electronic Siebel Management and Request Tool
- eSMART is a tool available over Internet for customers and supported by Agilent
- eSMART is a Tool used by customers to raise and track service request for Agilent remote phone support

#### Who should Use this Tool?

- Customers who Signed 24x7 support agreement with Agilent will be provided access to eSMART.
- Access to eSMART requires a valid login/password and system handle provided by Agilent

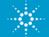

## eSMART Overview- Con't

### eSMART Key Features

- eSMART is a new software Application which is user friendly and easy to use
- Service Request Management, Submit and track service requests for issues, problems, and product repairs – only if the service request is logged through eSMART tool.
- The customer can attach documents to help communicate a service issue while logging a service request.
- Workflow process activated to acknowledge via email to customer when a new service request is raised through eSMART.

### eSMART Benefits

 eSMART is a Tool used by Customers to raise service request and get prompt Agilent service engineer assistance round the clock

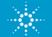

## eSMART – Service Request Process Overview

- 1) Enter into eSMART using your individual login name and password
- 2) <u>Create service request</u> using the system Handle
- 3) Agilent technical support engineer will call back customer and provide necessary help

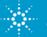

## eSMART - How to login into eSMART?

1. Click on the eSMART Link :

https://esmart.tm.agilent.com/esmart

2. Enter the login and password provided by Agilent

| Agilent Technologies | Contact Us                                               | Remember me on this computer:                                                                                                    |
|----------------------|----------------------------------------------------------|----------------------------------------------------------------------------------------------------|
| Privacy Sta          | Login Name:*                                             | Turn on following settings<br>according to your company<br>IT security policy in IE:<br>✓go to tools>Internet<br>Options<br>✓Go to Privacy tab<br>✓Click on Advanced<br>✓Check "Override automatic<br>cookie handling"<br>✓Check "Always allow<br>session cookies" |
| Privacy Sta          | atement   ierms of Use   webmaster   © Aglient 2000-2009 |                                                                                                    |

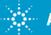

## eSMART Application – Password change

### Password change is required upon first time login to eSMART

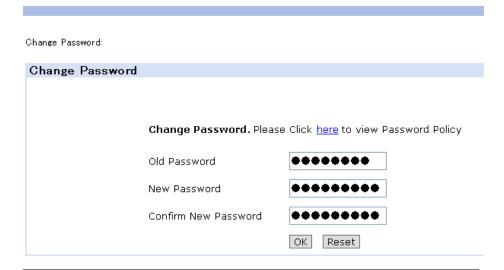

#### Password must:

- ✓ Be 8 or more characters long.
- ✓ Contain at least two alphabetical characters
- ✓ Contain at least one non-alphabetical character
- $\checkmark$  Be different from the previous password.

#### Password must not:

✓ Be found in a common dictionary search, when any leading or trailing non-alphabetic characters in the password are omitted.

✓ Match any re-combination using all characters in the user's account/ login name.

✓ Match any forward or backward spelling of the user's real first, middle, or last name or be a common keyboard sequence such as 4321abcd.

✓ Password must not equal username.

✓ Be the reverse of a common word or name on operating systems and applications that can programmatically check for word/name reversals.

✓A user must not use the same password for business and non-business purposes.

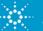

## eSMART Application – Manual Change Password

### Customer can change password after login or at a later stage

eService Home Service Requests

eService Home:

| Follow these links to your Service Requests           |                                                            |
|-------------------------------------------------------|------------------------------------------------------------|
| Create a Service Request                              | eService Home Service Requests                             |
| Service Requests                                      | Change Password:                                           |
| My Service Requests                                   |                                                            |
| My Site Service Requests                              | Change Password                                            |
| My Company Service Requests                           |                                                            |
| Change My Password                                    | Change Password. Please Click here to view Password Policy |
|                                                       | Old Password                                               |
| Legis late cOMADT tool                                | New Password                                               |
| Login Into eSMART tool<br>Click on Change my Password | Confirm New Password                                       |
| Hyperlink                                             | OK Reset                                                   |
| Key in the Old Password and New                       |                                                            |

- Key in the Old Password and New Password in the respective box's
- 4. Click OK

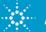

## **eSMART Application – Home Page**

.

At the eService home page, direct hyperlinks to different tabs and screens are available

| eS   | ervice Home Service Requests                          |
|------|-------------------------------------------------------|
| eSei | rvice Home:                                           |
|      |                                                       |
| F    | ollow these links to your Service Requests and Assets |
|      | Create a Service Request                              |
|      | Service Requests                                      |
|      | My Service Requests                                   |
|      | My Site Service Requests                              |
|      | My Company Service Requests                           |

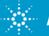

## eSMART Application - Service Request Tab

### At the Service Requests Tab – There are 4 selections available:

- Create a Service Request : This is the direct link to Create a new Service Request
- **My Service Request** : This will display all the service request that the Individual Customer contact has Opened (only open service request will be displayed)
- **My Site Service Requests**: This will display all service request pertaining to that one particular Customer Site only.
- My Company's Service Requests: This will display all the service request pertaining to that particular customer account(including other sites)

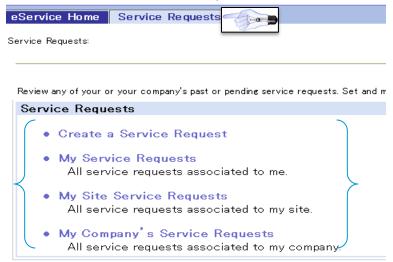

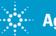

### **From eService Home Tab**

#### Step 1: Click on **Create a Service Request**

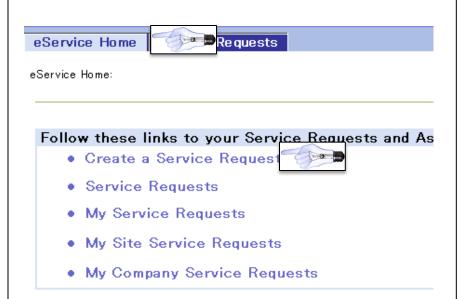

| rvice Requests:               |                                                 |                                    |         |
|-------------------------------|-------------------------------------------------|------------------------------------|---------|
|                               |                                                 |                                    |         |
| Service Reque                 | sts                                             |                                    |         |
| vice $\Leftrightarrow$ System | Handle $\stackrel{\bigtriangleup}{\Rightarrow}$ | $\textbf{Account} \Leftrightarrow$ | Country |
|                               |                                                 |                                    |         |
|                               |                                                 |                                    |         |
|                               |                                                 |                                    |         |
|                               |                                                 |                                    |         |
|                               |                                                 |                                    |         |
|                               |                                                 |                                    |         |

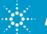

## **Step 3:** Key in the system handle to pull the necessary accounts details

Note: Red Star denotes that the Field is Mandatory

| eService Home                     | Service Requests                      |
|-----------------------------------|---------------------------------------|
| Oreate Service Reques             | t:                                    |
| Create Service<br>Save and Submit |                                       |
| Submit a Service                  | Request. You are eligible for service |
| Service Request I                 | <b>No</b> .: 1−2338267052             |
| System Hand                       | le:* ABC123456                        |
| Accour                            | nt:* In tel Products M Sdn. Bhd       |
| Coun                              | try: Malaysia                         |
| Serial N                          | D.:*                                  |
| Ass                               | set:                                  |
| Model I                           | No.:                                  |
| SPN Co                            | de:                                   |
| SPN Descripti                     | ion:                                  |

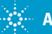

## **Step 4:** Click on the Serial No. pick applet

| eService Home Service Requests                |
|-----------------------------------------------|
| Create Service Request:                       |
| Create Service Request Save and Submit Cancel |
| Submit a Service Request. You are eligible 1  |
| Service Request No.: 1-2318430683             |
| System Handle:* ABC123456                     |
| Account:* Intel Products M Sdn Bhd            |
| Country: Malaysia                             |
| Serial No.:*                                  |
| Asset:                                        |
| Model No.:                                    |
| SPN Code:                                     |
| SPN Description:                              |
|                                               |

## **Step 5:** Choose the appropriate serial no. listed and click OK

| ABC123456     N1134A     System Reference<br>Number for<br>ControIXT Cards     R-9BW-<br>502     with Parts Next<br>business day and 2/<br>HW Phone Support<br>ICT System (R-9B<br>502)       ABC123456     E4000A     HybridPlus-DD6<br>Pin Card -<br>Remarketed Only     R-9BW-<br>502     8x5 Cooperative<br>Support Agreemen<br>with Parts Next<br>business day and 2/<br>HW Phone Support<br>ICT System (R-9B<br>502)       ABC123456     E4000A     System Reference<br>Number for Series<br>IL4, Module     R-9BW-<br>502       ABC123456     E4026A     System Reference<br>Number for Series<br>IL4, Module     R-9BW-<br>502       ABC123456     E4026A     System Reference<br>Number for Series<br>IL4, Module     R-9BW-<br>502       ABC123456     E4026A     Series IL4 Module     R-9BW-<br>502                                                                                                    | <i></i> | 0004240000 4 11020011 | 2402010 | Testhead                          | 502           | HW Phone Support for<br>ICT System (R-9BW-<br>502)                                                           |
|----------------------------------------------------------------------------------------------------|---------|-----------------------|---------|-----------------------------------|---------------|----------------------------------------------------------------------------------------------------|
| > ABC123456       E4000A       HybridPlus-DD6<br>Pin Card -<br>Remarketed Only       R-9BW-<br>502       Support Agreement<br>with Parts Next<br>Duriness day and 24<br>HW Phone Support<br>DT System (R-9B)<br>502         > ABC123456       E4026A       System Reference<br>Number for Series<br>II 4, Module<br>Testhead       R-9BW-<br>502       St Cooperative<br>Support Agreement<br>with Parts Next<br>Duriness day and 24<br>HW Phone Support<br>DT System (R-9B)<br>502         > ABC123456       E4026A       Series II 4 Module<br>Series II 4 Module       R-9BW-<br>502       St Cooperative<br>Support Agreement<br>with Parts Next<br>Duriness day and 24<br>HW Phone Support<br>DT System (R-9B)<br>502                                                                                                    | >       | ABC123456             | N1134A  | Number for                        |               | Support Agreement,<br>with Parts Next<br>business day and 24x7<br>HW Phone Support for<br>ICT System (R-9BW- |
| ABC123456     ABC123456     ABC12345     ABC12345     ABC1234     ABC1234     ABC123     ABC123     ABC1 | _       |                       | E4000A  | Pin Card -                        |               | Support Agreement,<br>with Parts Next<br>business day and 24x7<br>HW Phone Support for<br>JCT System (R-9BW- |
| Support Agreemen<br>ABC123456 Exc2sec Series II 4 Module R-9BW- with Parts Next                                                                                                    | >       | ABC123456             | E4026A  | Number for Series<br>II 4, Module |               | Support Agreement,<br>with Parts Next<br>business day and 24x7<br>HW Phone Support for<br>ICT System (R-9BW- |
| lesthead 502 HW Phone Support                                                                                                    | >       | ABC123456             | E4026AG | Series II, 4 Module<br>Testhead   | R-9BW-<br>502 | Support Agreement,<br>with Parts Next<br>business day and 24x7<br>HW Phone Support for<br>ICT System (R-9BW- |

Note: Asset listed are only Cooperative Support with 24x7 or 8x5 Active Contracts signed by Customer

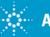

## Based on the Serial # selected – Asset #, Model #, SPN Code and SPN description will be auto populated

| eService Home Service Requests                                                                                                    |
|----------------------------------------------------------------------------------------------------|
| Create Service Request:                                                                                                    |
|                                                                                                    |
| Create Service Request                                                                                                    |
| Save and Submit Cancel                                                                                                    |
| Submit a Service Request. You are eligible for service upon verification of service entitlement by Agilent Techi                                     |
| Service Request 1-2318430683<br>No.:                                                                                                    |
| System Handle:* ABC123456                                                                                                    |
| Account:* Intel Products M Sdn Bhd                                                                                                    |
| Country: Malaysia                                                                                                    |
| Serial No.:* ABC123456                                                                                                    |
| Asset: 4-17826915                                                                                                    |
| Model No.: E4026A                                                                                                    |
| SPN Code: R-9BW-502                                                                                                    |
| SPN Description: <sup>8x5</sup> Cooperative Support Agreement, with Parts Next business day and 24x7 HW Phone Support for ICT System (R-<br>9BW-502) |
|                                                                                                    |

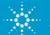

Additional details to be filled :

- Step 7: Severity Choose High, Medium or Low
  - HIGH = DOWN SYSTEM: urgent technical assistance request and/or urgent part request.
  - MEDIUM = (1)Part replenishment of spare parts. (2)Request to schedule system calibration.
  - LOW = Technical or sales & marketing information request
- Step 8: Contact details defaults based on the Loc ID, if need to change –click on the Pick applet an choose a new Contact
- (Take note: Last Name field is not a free form text, if there is change in contact details, pls. use Problem description field)
- Step 9: Type in Problem Description Customer to provide Issue description for FSE to analyze and call back Customer

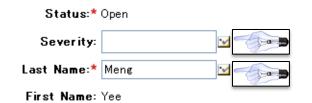

Work Phone No.: (604) 680-7265

Email: prem\_kumar@agilent.com

Problem Description:\*

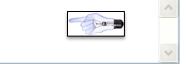

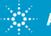

### Step 10: Click on Save and Submit Button

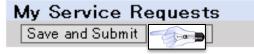

### A new service request is created and the details are available

| eService Home                                                                     | Service Requests                                                                                                    |                                                                                |                                                                                    |
|-----------------------------------------------------------------------------------|----------------------------------------------------------------------------------------------------|--------------------------------------------------------------------------------|------------------------------------------------------------------------------------|
| Service Request Attack                                                            | ments:                                                                                                    |                                                                                |                                                                                    |
| Service Reques                                                                    | Details                                                                                                    |                                                                                |                                                                                    |
| Search                                                                            |                                                                                                    |                                                                                |                                                                                    |
| Service Request<br>System Handle:<br>Account:<br>Country:<br>Asset:<br>Model No.: | No.:1-2318430683<br>ABC123456<br>Intel Products M Sdn Bhd<br>Malaysia<br>4-17826915<br>E4026A                                                      | Status:<br>Severity:<br>Last Name:<br>First Name:<br>Work Phone No.:<br>Email: | Open<br>Medium<br>Men g<br>Yee<br>(604) 680 – 7265<br>men g−yee_chan @agilen t.com |
| Serial No.:<br>SPN Code:<br>SPN Description:                                      | ABC123456<br>R-9BW-502<br>8x5 Cooperative Support Agreement, with Parts Next business day and 24x7 HW Phone Support for ICT System (R-<br>9BW-502) | Problem Description:                                                           | Testing for Training<br>doc creation - Prem<br>5Jan2010                            |

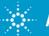

### eSMART – How to add Attachment

**Step 11:** Click on the Attachment tab to add any documents to upload to the service request.

| Attachments |                                                         |
|-------------|---------------------------------------------------------|
|             | *Attachment Name: 🗾 🗹                                   |
|             | Comments:<br>V<br>Submit Cancel                         |
|             | 🗿 Add Attachment - Microsoft Internet Expl 🔲 🗔 🔀        |
|             | Please specify a File Name or URL: File Name: URL: URL: |
|             | Add Cancel                                              |

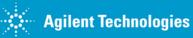

### eService - How to Search a Service Request

| From eService Home                                                                                    | From Service Request Tab                                                                                                    |  |  |
|----------------------------------------------------------------------------------------------------|----------------------------------------------------------------------------------------------------|--|--|
| Step 1: Click on My Service Request                                                                   | Step 2: Click on Search                                                                                                    |  |  |
| eService Home Service Requests                                                                        |                                                                                                    |  |  |
| Service Requests:                                                                                     | eService Home Service Requests                                                                                                    |  |  |
| Review any of your or your company's past or pending service requests, assets.                        |                                                                                                    |  |  |
| Service Requests                                                                                      | My Service Requests:                                                                                                    |  |  |
| My Service Requests     All service requests associated to me.                                        | My Service Requests<br>Create Search                                                                                                    |  |  |
| <ul> <li>My Site Service Requests         All service requests associated to my site.     </li> </ul> | Service<br>Request No. $\stackrel{\frown}{\Rightarrow}$ System Handle $\stackrel{\frown}{\Rightarrow}$ Account $\stackrel{\frown}{\Rightarrow}$ Court |  |  |
| <ul> <li>My Company's Service Requests<br/>All service requests associated to my company.</li> </ul>  |                                                                                                    |  |  |

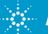

## eSMART – How to Search a Service Request

- Key in any of the listed parameters to search for a particular service request details
- 2) Click OK to search for a given value.
- 3) Service request list view is displayed
- 4) Click on the service request No. hyperlink to open the service request

| eService Home S              | ervice Requests   |  |  |  |
|------------------------------|-------------------|--|--|--|
| Service Request Attachments: |                   |  |  |  |
| Ok Cancel                    | Details           |  |  |  |
| Enter values to sea          | rch and press'Ok' |  |  |  |
| Service Request No.:         | 1-2318430683      |  |  |  |
| System Handle:               |                   |  |  |  |
| Asset:                       |                   |  |  |  |
| Model No.:                   |                   |  |  |  |
| Serial No.:                  |                   |  |  |  |
| SPN Code:                    |                   |  |  |  |
| Last Name:                   |                   |  |  |  |
| First Name:                  |                   |  |  |  |

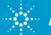

## Logging SR for 8x5 SPN - Warning Message

Warning message will be displayed when trying to create an service request in eService for 8x5 SPN's – click on the **Save and Submit** button again and service request is created.

Note: Customers will get response only during normal business hours when a 8x5 SPN is selected.

| Dreate Service Request:                                                                                                    |                                                 |
|----------------------------------------------------------------------------------------------------|-------------------------------------------------|
| Create Service Request                                                                                                    |                                                 |
| Save and Submit Cancel                                                                                                    |                                                 |
| You have selected an 8x5 Support option. You will only get support during normal Business hou<br>Please click the Save and Submit button again in order to continue with this SR submission or o<br>Submit a Service Request. You are eligible for service upon verification of service entitlen | click Cancel if this is not the option required |
| Service Request 1-2305541182<br>No.:                                                                                                    | Status:* Open                                   |
| System Handle:* 68-INTEL.EMT.3070                                                                                                    | Severity: Medium 💙                              |
| Account:* Intel Products M Sdo Fbd                                                                                                    | Last Name:* Mens. 🕥                             |
|                                                                                                    |                                                 |

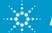

## **Frequently Asked Question**

### How to obtain login credentials for eSMART?

- If Customer has signed 24x7 Contract with Agilent, Customer would have received the login credentials.
- If you did not receive use the <u>Contact Us</u> for obtaining login, password and system handle to login into eSMART

### Who should I contact if I have questions on eSMART?

Use the <u>Contact Us</u> email/toll free #s to get help from Agilent representative

### Can customer account have multiple logins into eSMART?

• Each individuals in a particular account will have separate Login

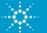

## **Frequently Asked Question- Con't**

Can one customer view his own company service request logged by another Individual who belongs to the same account?

• Yes, After login –use the link 'My Company Service Request'

# Can One Company (A) see details of service request logged by another Company(B)?

 No, Only service request logged by individuals with particular account will be able to see his/her company service request in eSMART

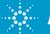

## **Trouble Shooting Tips**

Unable to see the eSMART Login Page

- 1. Check if the correct URL is used <u>https://esmart.tm.agilent.com/esmart</u>
- 2. Check if a valid login/password is entered
- 3. Validate if the correct system handle is used
- 4. Use <u>Contact Us</u> (Customer Contact Center Response will be received by customer only during normal business hours)

Note Customers are encouraged to log into eService for getting prompt response from Agilent Service Engineers.

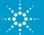

## **Trouble Shooting Tips**

### eSMART tool Down

- A static page will automatically appear with the email address and customer can send emails to the Agilent support engineers
- **Note:** Please make sure to start the subject title with **SADMIN:eSMART** followed by a short description of the issue
- 2) Agilent technical support engineer will call back customer and provide necessary help

Note Customers are encouraged to log into eSMART for getting prompt response from Agilent Service Engineers.

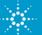

## Forgot My Password / New Request

- 1) Login into eSMART tool https://esmart.tm.agilent.com/esmart
- 2) Customer Fill in the following details in an email
  - a. System Handle or System Serial #
  - b. Company Name
  - c. First Name
  - d. Last Name
  - e. Contact Tel #
  - f. Customer Email Address
- 3) Select respective regional email node to get help from Agilent customer service email's listed under the <u>Contact Us</u> Page.

Note Response to your emails will be received and Acknowledged during Region Normal Business hours

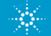

### **Contact Us**

| Note: To request New User Logon or Forgot Password – see page 25 |                                                                                                    |                                                             |  |
|------------------------------------------------------------------|----------------------------------------------------------------------------------------------------|-------------------------------------------------------------|--|
| Region                                                           | Email                                                                                                    | Toll free #s                                                |  |
| America Region                                                   | emt-hstd-support_americas@agilent.com                                                                          | 1-800-829-4444                                              |  |
| Europe Region <u>testsystem-suppor</u>                           |                                                                                                    | Austria: 01-360 277 1575 Italy: 0238 591 279                |  |
|                                                                  |                                                                                                    | Belgium:02-645 3263 Netherlands:020-654 5305                |  |
|                                                                  |                                                                                                    | Czech<br>Republic.: 0800-142 048 Norway: 23 50 0124         |  |
|                                                                  |                                                                                                    | Denmark:82-332 756 Poland:00800-331 1264                    |  |
|                                                                  |                                                                                                    | Finland:9-817 10192 Romania:21 204 70 12                    |  |
|                                                                  | testsystem-support-eu@agilent.com                                                                              | France:01-4993 2409 Spain:91 754 7034                       |  |
|                                                                  |                                                                                                    | Germany:069-95307-917 Sweden :08-5199 2061                  |  |
|                                                                  |                                                                                                    | Hungary: 068 001 5046 Switzerland: 022-567 5503<br>(German) |  |
|                                                                  |                                                                                                    | Ireland: 01-605 8347 Switzerland: 022-567 5504<br>(French)  |  |
|                                                                  |                                                                                                    | UK: <mark>020-7294 0012 Fax.: + 49 711 508 9114</mark>      |  |
|                                                                  | Australia: measurement_support@agilent.com                                                                     | Australia: 1800-225-574                                     |  |
| Chir                                                             | China: china-cs@agilent.com                                                                                    | China: <mark>800-810-0189, / 400-810-0189</mark>            |  |
|                                                                  | Asia Region Hong Kong: china-cs@agilent.com<br>India: support_india@agilent.com<br>Korea: cs_korea@agilent.com | Hong Kong: <mark>800-938-693</mark>                         |  |
| Asia Pagion                                                      |                                                                                                    | India: 1800-11-2626 / 0124-234-2828                         |  |
| Asia Regiun                                                      |                                                                                                    | Korea:080-769-0800                                          |  |
|                                                                  | Malaysia: instruments_services@agilent.com                                                                     | Malaysia: 800-880-399                                       |  |
|                                                                  | Singapore: instruments_services@agilent.com                                                                    | Singapore: 1800-275-0880                                    |  |
|                                                                  | Taiwan: taiwan-cs@agilent.com                                                                                  | Taiwan:0800-047-866                                         |  |

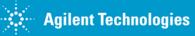

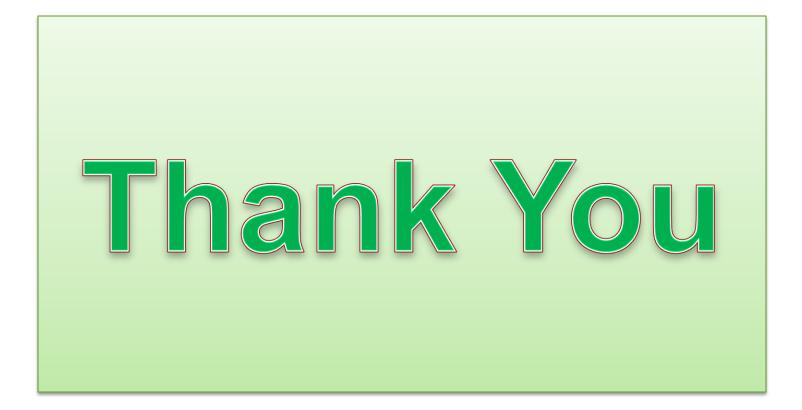

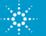